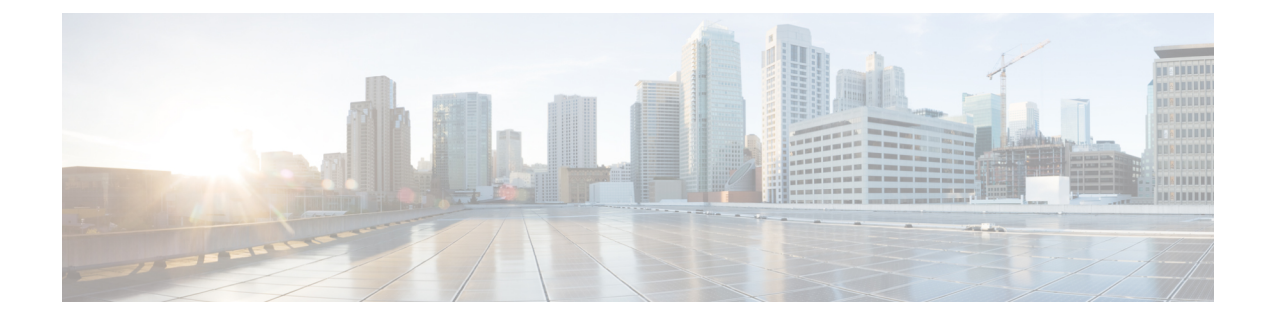

# **CLI Templates for Cisco IOS XE Catalyst SD-WAN Devices**

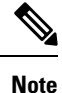

To achieve simplification and consistency, the Cisco SD-WAN solution has been rebranded as Cisco Catalyst SD-WAN. In addition, from Cisco IOS XE SD-WAN Release 17.12.1a and Cisco Catalyst SD-WAN Release 20.12.1, the following component changes are applicable: **Cisco vManage** to **Cisco Catalyst SD-WAN Manager**, **Cisco vAnalytics**to **Cisco CatalystSD-WAN Analytics**, **Cisco vBond**to **Cisco CatalystSD-WAN Validator**, **Cisco vSmart** to **Cisco Catalyst SD-WAN Controller**, and **Cisco Controllers** to **Cisco Catalyst SD-WAN Control Components**. See the latest Release Notes for a comprehensive list of all the component brand name changes. While we transition to the new names, some inconsistencies might be present in the documentation set because of a phased approach to the user interface updates of the software product.

You can configure CLI templates for Cisco IOS XE Catalyst SD-WAN devices in the following ways.

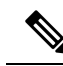

If you generate a CLI template in a higher version of Cisco SD-WAN Manager and then try to apply it in a lower version, it may not be supported depending on the configuration. In this case, Cisco SD-WAN Manager might also deny access and generate an error message. We recommend that you use a CLI template generated in an earlier version of Cisco SD-WAN Manager. For example, if you are using Cisco vManage Release 20.7.x, you can use a CLI template generated in Cisco vManage Release 20.6.x and earlier releases. **Note**

• Device [Configuration-Based](#page-0-0) CLI Templates for Cisco IOS XE Catalyst SD-WAN Devices, on page 1

• [Intent-Based](#page-2-0) CLI Templates for Cisco IOS XE Catalyst SD-WAN Devices, on page 3

# <span id="page-0-0"></span>**Device Configuration-Based CLI Templates for Cisco IOS XE Catalyst SD-WAN Devices**

Cisco SD-WAN Manager configures Cisco IOS XE Catalyst SD-WAN devices using a combination of feature templates and policies (localized policies, security policies). In Cisco vManage 20.1.1 and onwards, Cisco SD-WAN Manager allows you to specify CLI templates that use the device configuration with Cisco IOS XE Catalyst SD-WAN devices. You can use these templates to push the device configuration (yang-cli) to devices directly.

In a single operation, Cisco SD-WAN Manager pushes the difference between the device configuration and configuration provided by the user in the template directly to the Cisco IOS XE Catalyst SD-WAN devices. Cisco SD-WAN Manager also displays a preview of the configuration before it is pushed to the device, as it does with other templates. The described workflow also applies if you want to make any additions, changes, or removals to the template.

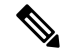

To configure features not accessible using Cisco SD-WAN Manager, we recommend doing the following: **Note**

- **1.** Use the relevant feature template in addition to a CLI add-on feature template. For more information, see Qualified CLIs for CLI Add-On Feature [Templates.](systems-interfaces-book-xe-sdwan_chapter30.pdf#nameddest=unique_604)
- **2.** For situations where the previous option is not sufficient, use the device configuration-based CLI templates as described in this section.

#### **Feature Information for CLI Template for Cisco XE SD-WAN Routers**

#### **Table 1: Feature History**

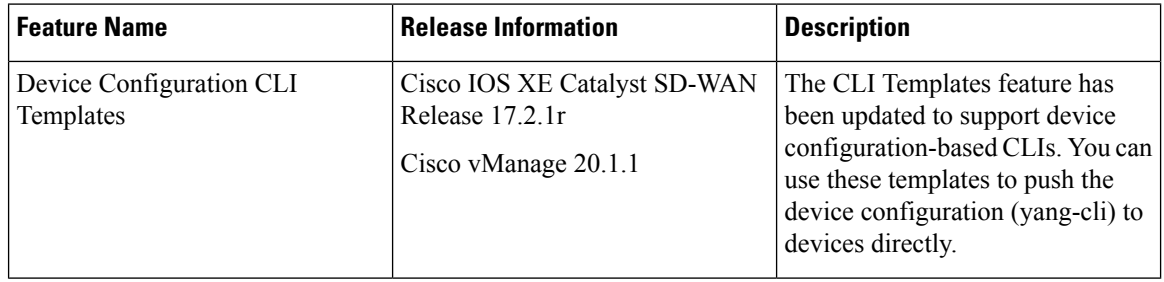

## **Limitations**

**Auxiliary ports**: When using a CLI template for Cisco Integrated Services Routers that have an auxiliary port, do not include commands for auxiliary ports, such as **line aux 0**. Doing so results in an error. These commands may be executed directly on the device.

When you import the CLI template configuration using the command, show sdwan running-config, you need to add quotes manually for the CLI template on the Cisco SD-WAN Manager.

#### **Configure CLI Templates in Cisco SD-WAN Manager**

- **1.** From the Cisco SD-WAN Manager menu, choose **Configuration** > **Templates**.
- **2.** Click **Device Templates**.

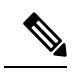

**Note** In Cisco vManage Release 20.7.x and earlier releases, **Device Templates** is titled as **Device**.

- **3.** From the **Create Template** drop-down list, select **CLI Template**.
- **4.** From the **Device Model** drop-down list, select the type of device for which you are creating the template.
- **5.** In **Template Name**, enter a name for the template.

The name can be up to 128 characters and can contain only alphanumeric characters.

**6.** In **Template Description**, enter a description of the template.

The description can be up to 2048 characters and can contain only alphanumeric characters.

- **7.** Choose **Device configuration**. Using this option, you can provide IOS-XE configuration commands that appear in the output of the show sdwan running-config command.
- **8.** (Optional) To load the running config of a connected device, select it from the Load Running config from reachable device list and click **Search**.
- **9.** In **CLI Configuration**, enter the configuration either by typing it, cutting and pasting it, or uploading a file.
- **10.** To convert an actual configuration value to a variable, select the value and click **Create Variable**. Enter the variable name, and click **Create Variable**. You can also type the variable name directly, in the format {{*variable-name*}}; for example, {{hostname}}.

These variables can be filled in device variables page per device after attaching the template. Values can be entered manually or can be uploaded via a csv file.

**11.** To save the feature template, click **Add**. The new device template is displayed in the Device Template table.

# <span id="page-2-0"></span>**Intent-Based CLI Templates for Cisco IOS XE Catalyst SD-WAN Devices**

The CLI Templates for Cisco IOS XE Catalyst SD-WAN device features allows you to configure intent-based CLI templates for Cisco IOS XE Catalyst SD-WAN devices using Cisco SD-WAN Manager. Intent-based CLI template refer to the command line interface configuration that are based on the Cisco vEdge device syntax. Using CLI templates, Cisco SD-WAN Manager enables pushing Cisco vEdge syntax-based commands to Cisco IOS XE Catalyst SD-WAN device in Cisco IOS XE Syntax.

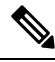

With the support of device configuration-based CLI templates, the intent-based CLI templates will be deprecated. We recommend using the device configuration-based CLI templates as described in [Device](#page-0-0) [Configuration-Based](#page-0-0) CLI Templates for Cisco IOS XE Catalyst SD-WAN Devices, on page 1. **Note**

Using Cisco SD-WAN Manager CLI templates significantly reduces the effort to configure feature templates.

#### **Feature Information for CLI Template for Cisco IOS XE Catalyst SD-WAN devices**

#### **Table 2: Feature History**

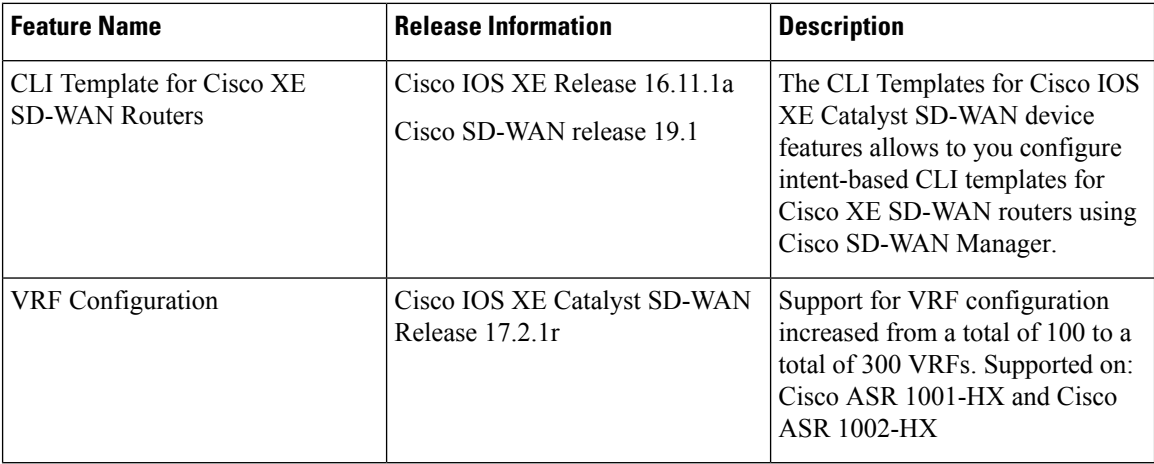

#### **Benefits of CLI Templates**

- You can reuse any Cisco vEdge-specific Cisco SD-WAN Manager feature templates for Cisco IOS XE Routers. When you create a device template using Cisco XE SDWAN Feature Templates, Cisco SD-WAN Manager displaysthe intent-based configuration (vEdge CLIsyntax) and the corresponding device-based (Cisco XE SDWAN Routers) configuration. You can examine the intent-based configuration and repurpose that to create a separate CLI template for XE SDWAN routers.
- You can make multiple changes to a CLI template in a single edit.
- You can use a single configuration across multiple devices of the same device models. Variables can be used for rapid bulk configuration rollout with unique per-device settings. Common configurations like system-IP, site-id, hostname, IP addresses, and so on, can be defined as editable variables in the template and the same template can be attached to multiple devices.
- You can define custom length for variables in CLI Templates.
- You can use any existing IOS-XE device intent configuration as input for CLI template.
- Content of a CLI template can be used across multiple IOS-XE device types (common CLIs like VPN, VPN interface, BGP, OSPF and so on).

#### **Limitations**

**Auxiliary ports**: When using a CLI template for Cisco Integrated Services Routers that have an auxiliary port, do not include commands for auxiliary ports, such as **line aux 0**. Doing so results in an error. These commands may be executed directly on the device.

#### **Configuring CLI Templates in Cisco SD-WAN Manager**

- **1.** From the Cisco SD-WAN Manager menu, choose **Configuration** > **Templates**.
- **2.** Click **Device Templates**, and click **Create Template**.

**Note** In Cisco vManage Release 20.7.x and earlier releases, **Device Templates** is titled as **Device**.

- **3.** From the **Create Template** drop-down list, select **CLI Template**.
- **4.** From the **Device Model** drop-down list, select the type of device for which you are creating the template.
- **5.** In **Template Name**, enter a name for the template.

The name can be up to 128 characters and can contain only alphanumeric characters.

**6.** In **Template Description**, enter a description of the template.

The description can be up to 2048 characters and can contain only alphanumeric characters.

- **7.** The configuration of the CLI template can either be intent-based or based on the device configuration.
	- **Intent**: If you specify **Intent**, you specify commands in the Cisco vEdge format. If the device you've selected is a Cisco IOS XE Catalyst SD-WAN device, Cisco SD-WAN Manager converts the configuration for the device.
	- **Device configuration**: This option is available from Cisco IOS XE Catalyst SD-WAN Release 17.2.1r and onwards and only for Cisco IOS XE Catalyst SD-WAN devices. For this option, you must specify the entire device configuration as it appears in show sd-wan running config.

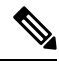

You can only use this feature with the qualified CLIs detailed in [Qualified](systems-interfaces-book-xe-sdwan_chapter30.pdf#nameddest=unique_604) CLIs for CLI Add-On Feature [Templates](systems-interfaces-book-xe-sdwan_chapter30.pdf#nameddest=unique_604). **Note**

You can upload a configuration file using **Select a File** or copy and paste the CLI configuration. Following is an example of an intent-based CLI with variables.

system

```
host-name {{hostname}}
  system-ip {{system ip}}
  domain-id 1
  site-id {{site_id}}
  port-offset 1
  admin-tech-on-failure
  organization-name "XYZ"
  logging
   disk
    enable
! !
```
These variables can be filled in device variables page per device after attaching the template. Values can be entered manually or can be uploaded via a csv file.

**8.** To save the feature template, click **Add**.

#### **Note**

See the Attach Devices to a Device Template section in this topic to know more about attaching a device to a template and reusing a template for multiple devices of the same device model.

# **Sample Configurations for CLI Template**

# **System Level Configuration**

#### **Table 3: System Level Parameters**

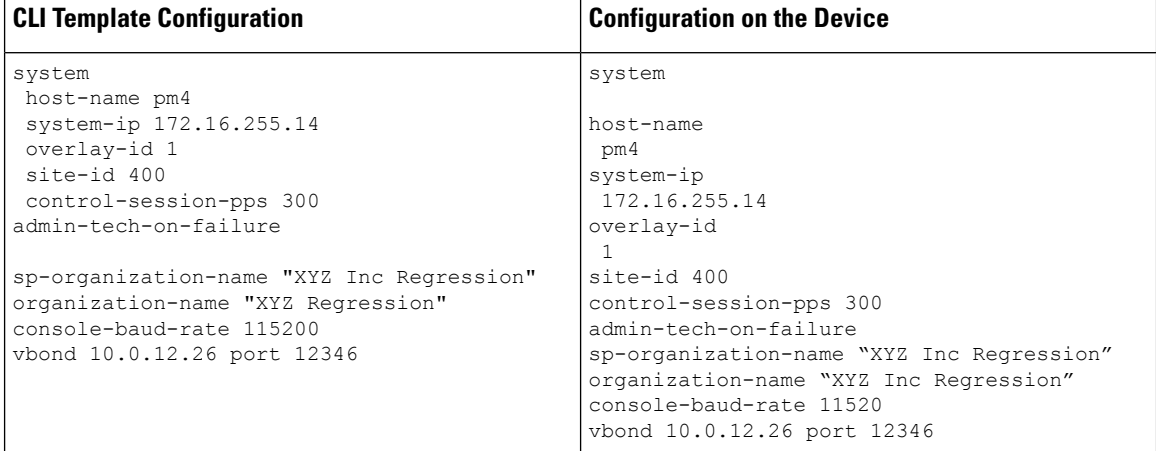

# **AAA Configuration - Authentication, authorization, and accounting (AAA) with RADIUS and TACACS+**

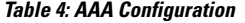

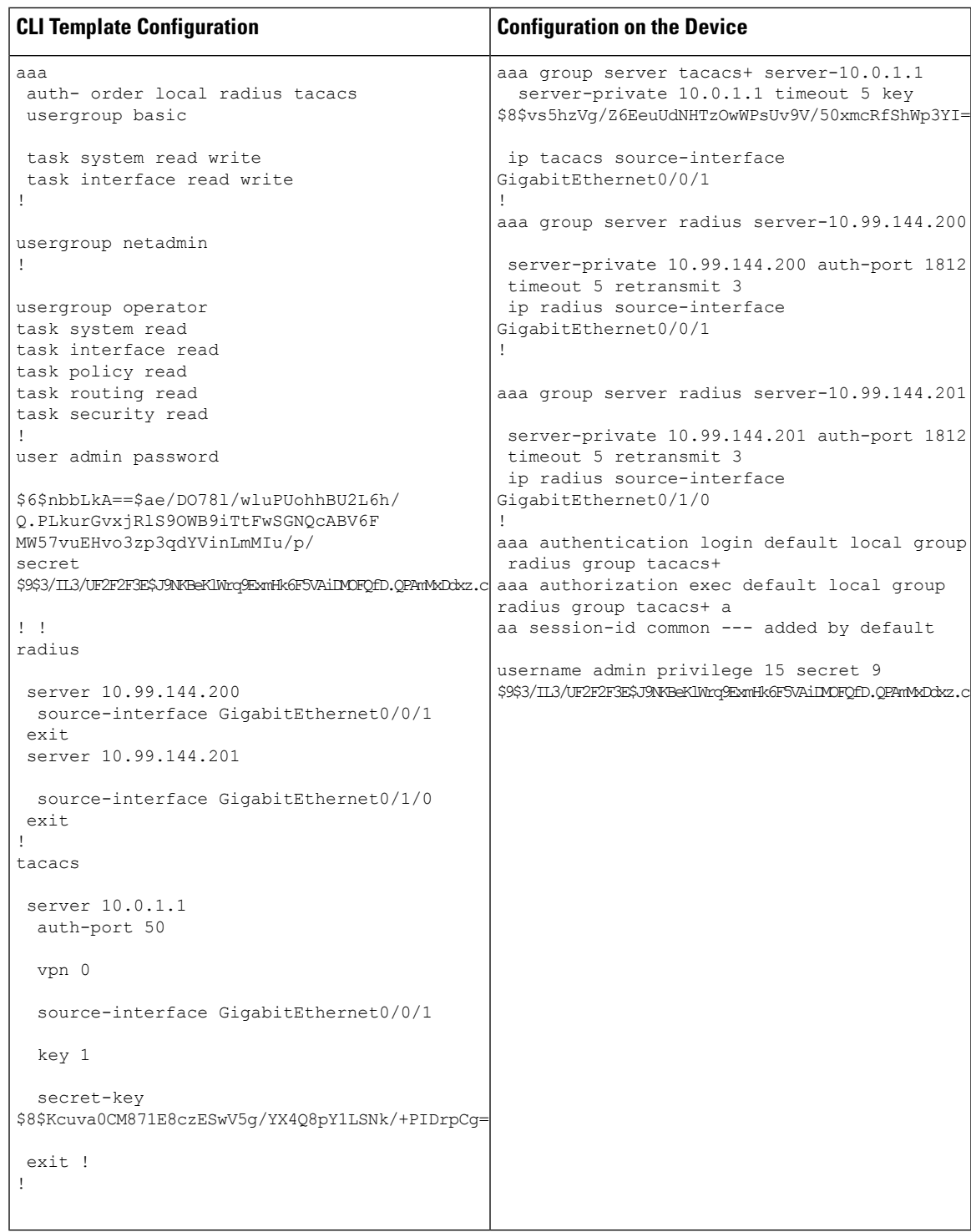

# **Logging configuration - Configures logging to either the local hard drive or a remote host**

#### **Table 5: Logging Configuration**

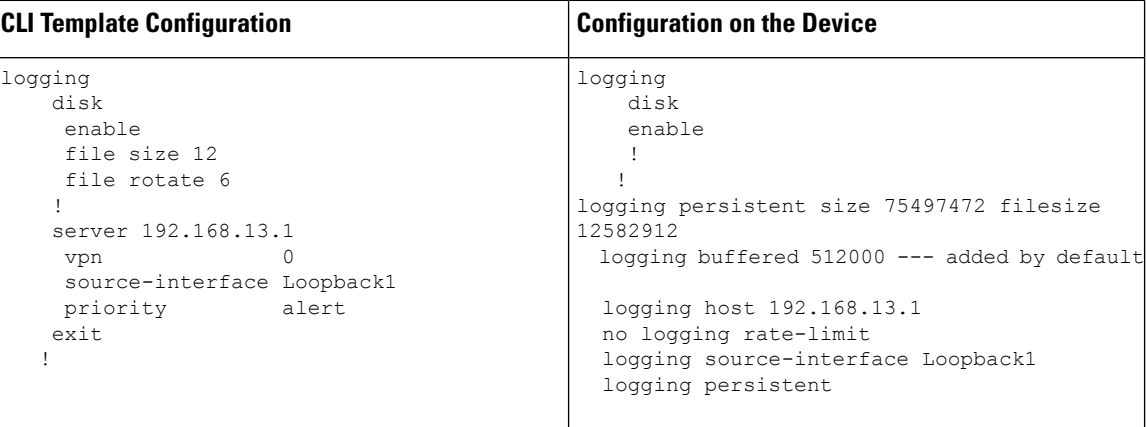

### **Switch Port and VLAN configuration**

#### **Table 6: Switch Port Configuration**

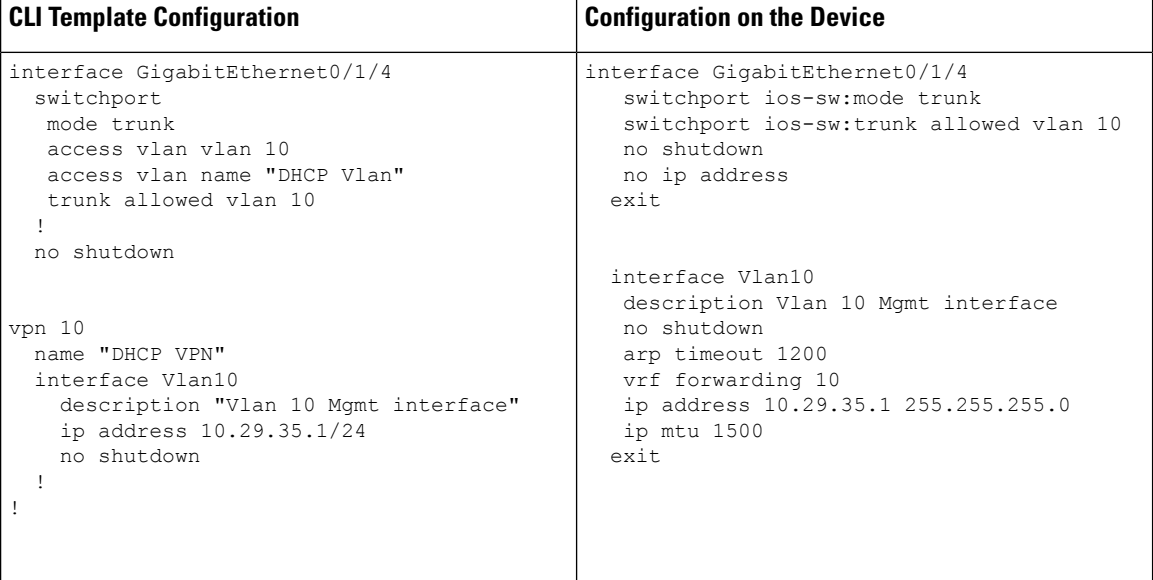

# **Cellular Configuration**

#### **Table 7: Cellular Configuration - Configures cellular controllers and cellular interfaces**

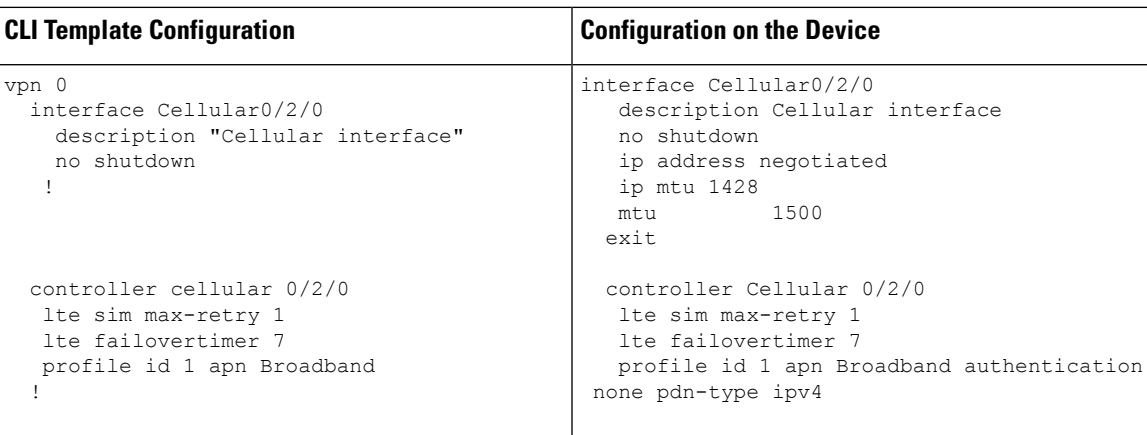

# **BGP, OSPF, and EIGRP-Configures BGP, OSPF, and EIGRPRoutingProtocols under Transport orServiceVPN**

**Table 8: BGP, OSPF, and EIGRP Configuration**

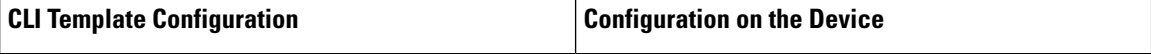

 $\mathbf{l}$ 

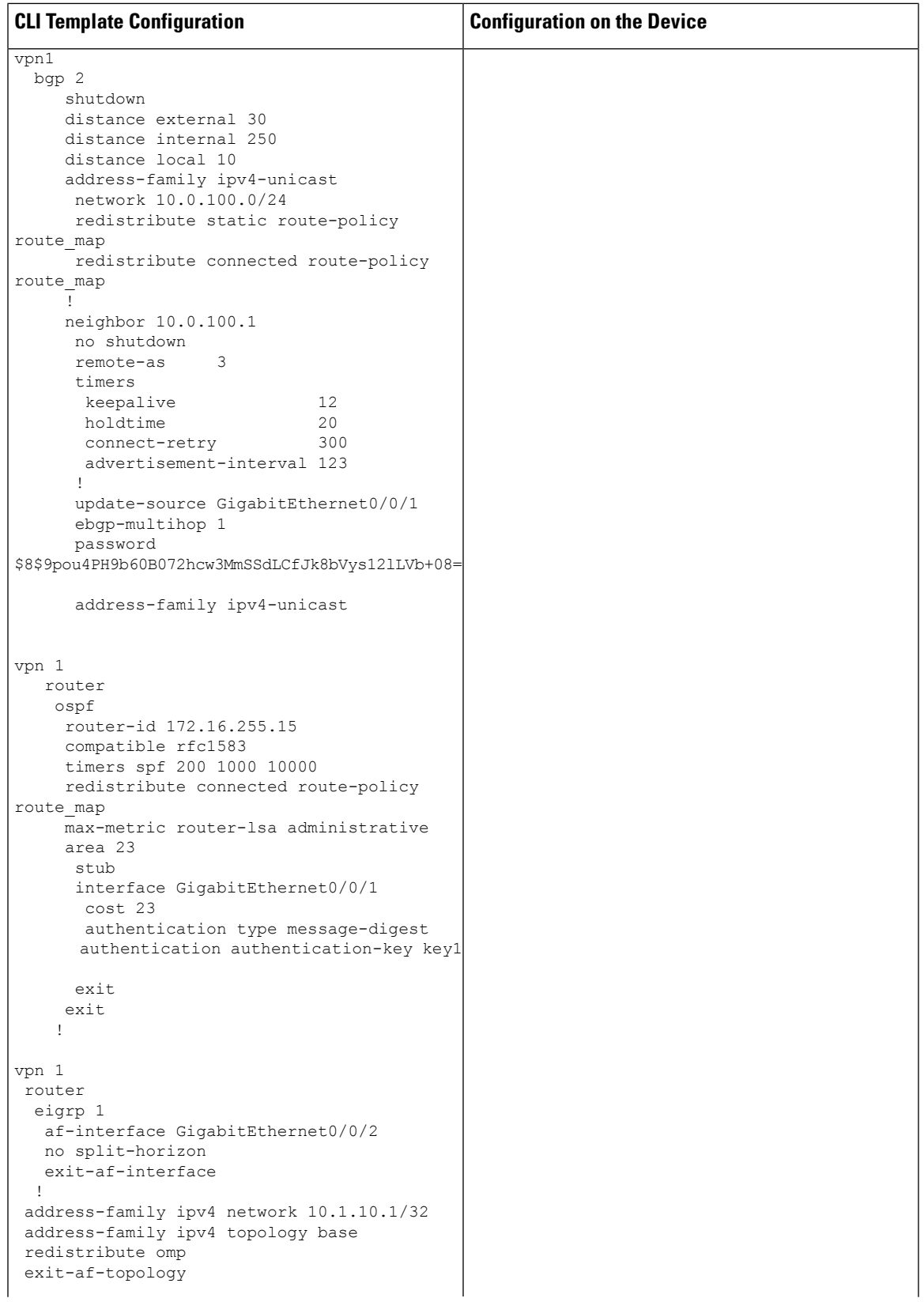

I

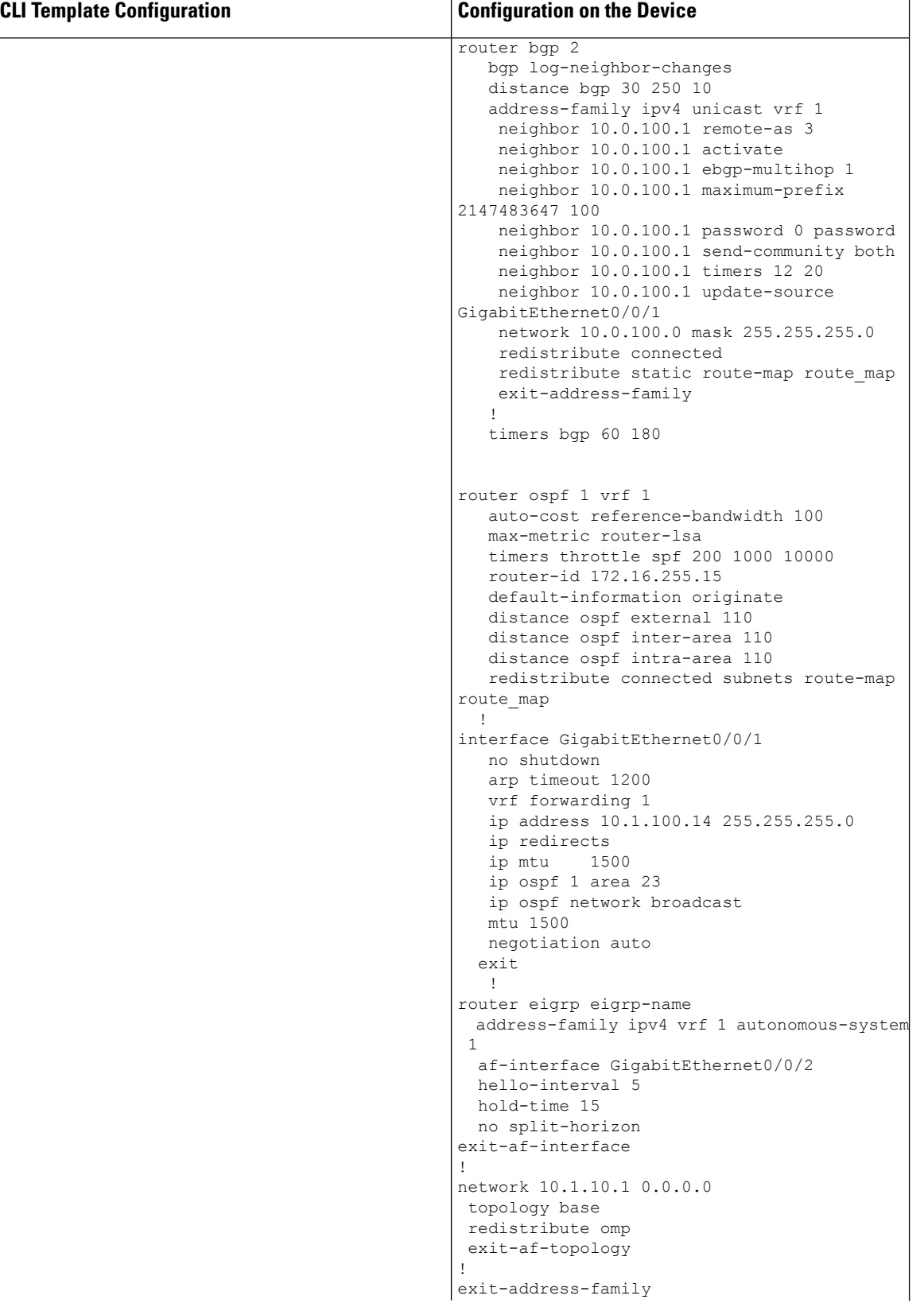

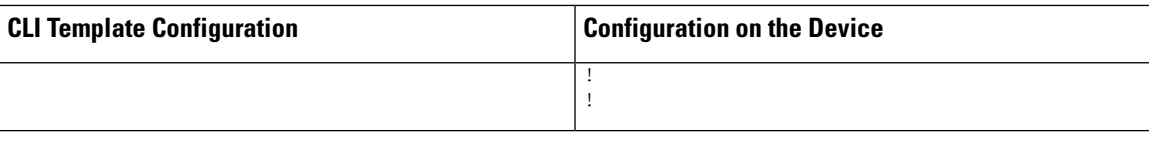

# **VPN, Interface, and Tunnel Configuration for WAN and LAN interfaces**

**Table 9: VPN, Interface, and Tunnel Configuration**

| <b>CLI Template Configuration</b>                                                                                                    | <b>Configuration on the Device</b>                                                                                                    |
|----------------------------------------------------------------------------------------------------|----------------------------------------------------------------------------------------------------|
| vpn 0                                                                                                    | ip route 0.0.0.0 0.0.0.0 10.1.14.13 1                                                                                                    |
| interface GigabitEthernet0/2/0<br>ip address 10.1.14.14/24<br>tunnel-interface<br>encapsulation ipsec<br>color lte<br>no allow-service bgp<br>allow-service dhcp<br>allow-service dns<br>allow-service icmp<br>no allow-service sshd<br>no allow-service netconf<br>no allow-service ntp<br>no allow-service ospf<br>no allow-service stun<br>allow-service https<br>-1<br>autonegotiate<br>no shutdown | interface GigabitEthernet0/2/0<br>no shutdown<br>arp timeout 1200 - added by default<br>ip address 10.1.14.14 255.255.255.0<br>ip redirects --> added by default<br>ip mtu<br>1500<br>mtu 1500<br>negotiation auto --> added by default<br>exit<br>interface Tunnel20 ---> based on the interface<br>0/2/0<br>no shutdown<br>ip unnumbered GigabitEthernet0/2/0<br>no ip redirects<br>ipv6 unnumbered GigabitEthernet0/2/0<br>no ipv6 redirects |
| ip route 0.0.0.0/0 10.1.14.13                                                                                                    | tunnel source GigabitEthernet0/2/0<br>tunnel mode sdwan                                                                                                    |
| vpn 512<br>interface GigabitEthernet0<br>ip dhcp-client<br>ipv6 dhcp-client autonegotiate<br>no shutdown<br>$1 - 1$                                                                                                    | sdwan<br>interface GigabitEthernet0/2/0<br>tunnel-interface<br>encapsulation ipsec weight 1<br>color lte<br>no last-resort-circuit<br>vmanage-connection-preference 5<br>no allow-service all<br>no allow-service bgp<br>allow-service dhcp<br>allow-service dns<br>allow-service icmp<br>no allow-service sshd<br>no allow-service netconf<br>no allow-service ntp<br>no allow-service ospf<br>no allow-service stun                           |
|                                                                                                    | interface GigabitEthernet0<br>no shutdown<br>arp timeout 1200<br>vrf forwarding Mgmt-intf<br>ip address dhcp client-id GigabitEthernet0 ip<br>redirects<br>ip dhcp client default-router distance 1 ip<br>mtu 1500<br>mtu 1500<br>negotiation auto                                                                                                    |

# **Network Address Translation (NAT) over Direct Internet Access (DIA)**

#### **Table 10: NAT over DIA**

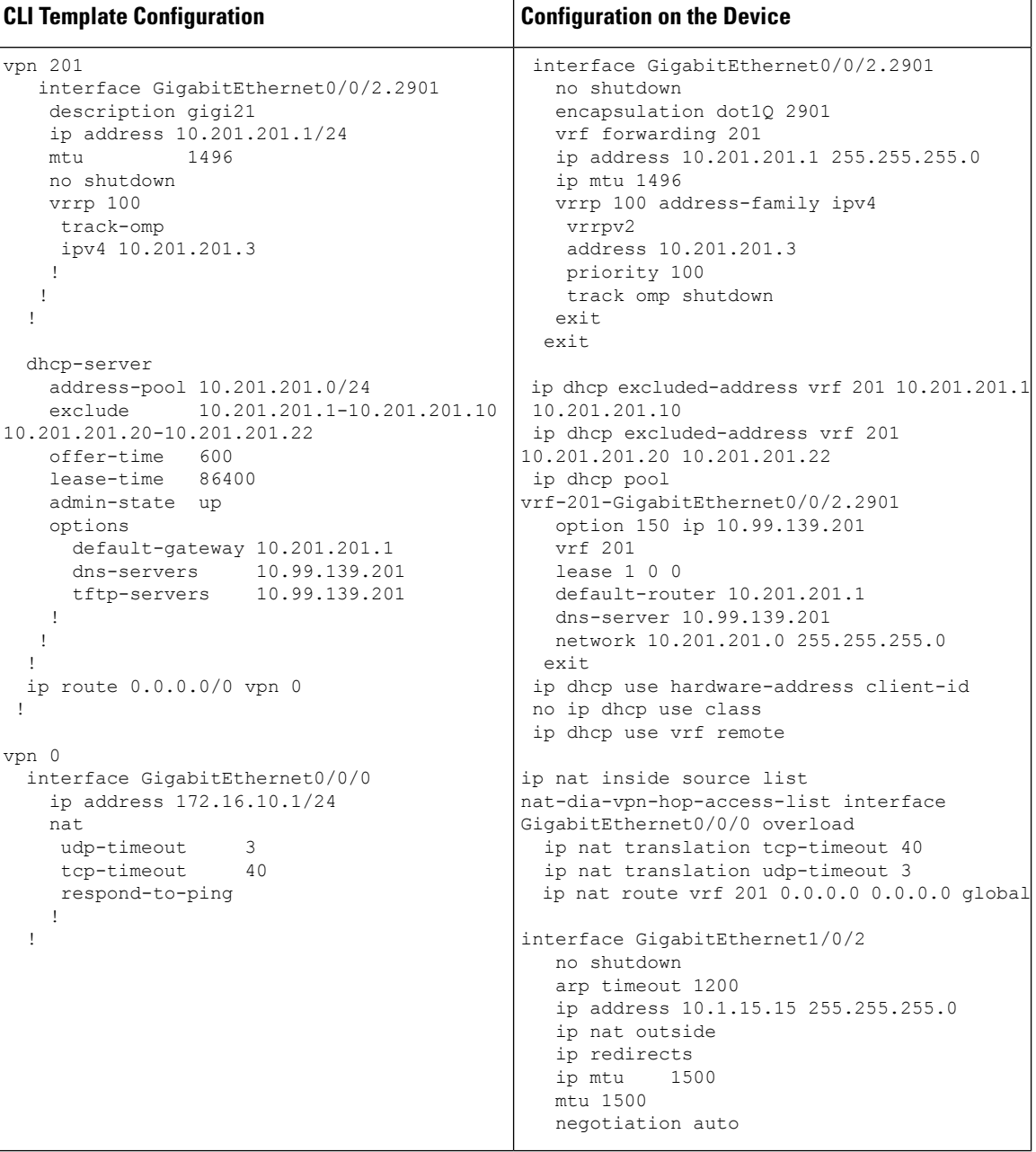

# **NAT64 Configuration**

**Table 11: NAT64 Configuration**

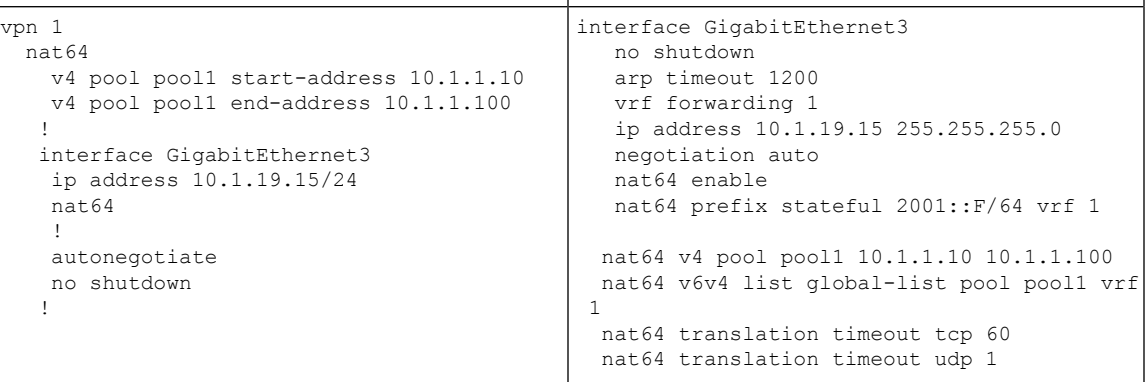

# **Multilink and T1/E1 - Configures T1/E1 Controller and Serial, Multilink Interfaces**

### **Table 12: Configuring Multilink**

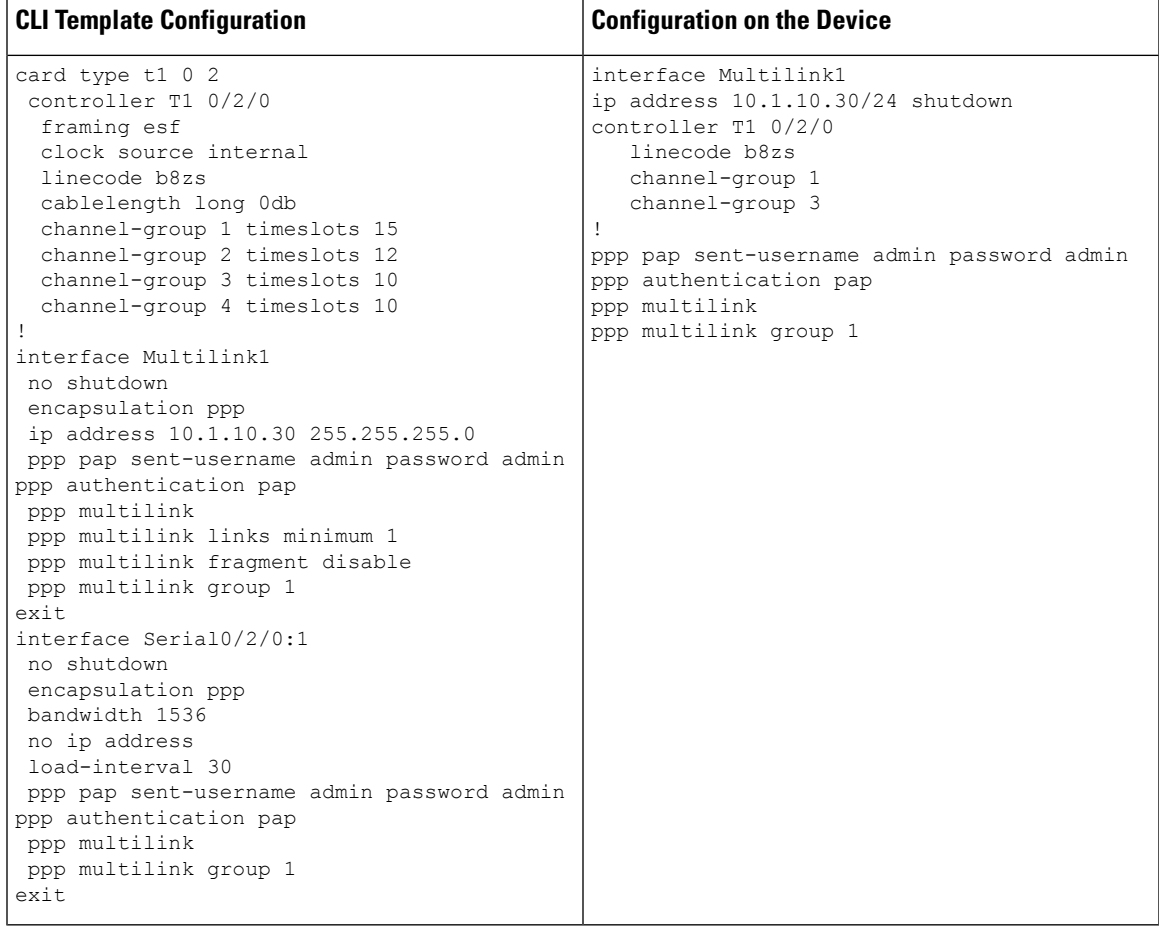

# **Local QoS Policy**

r

**Table 13: Local QoS Policy**

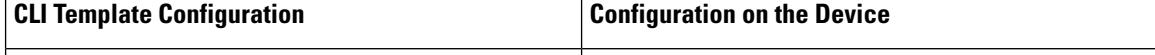

Ι

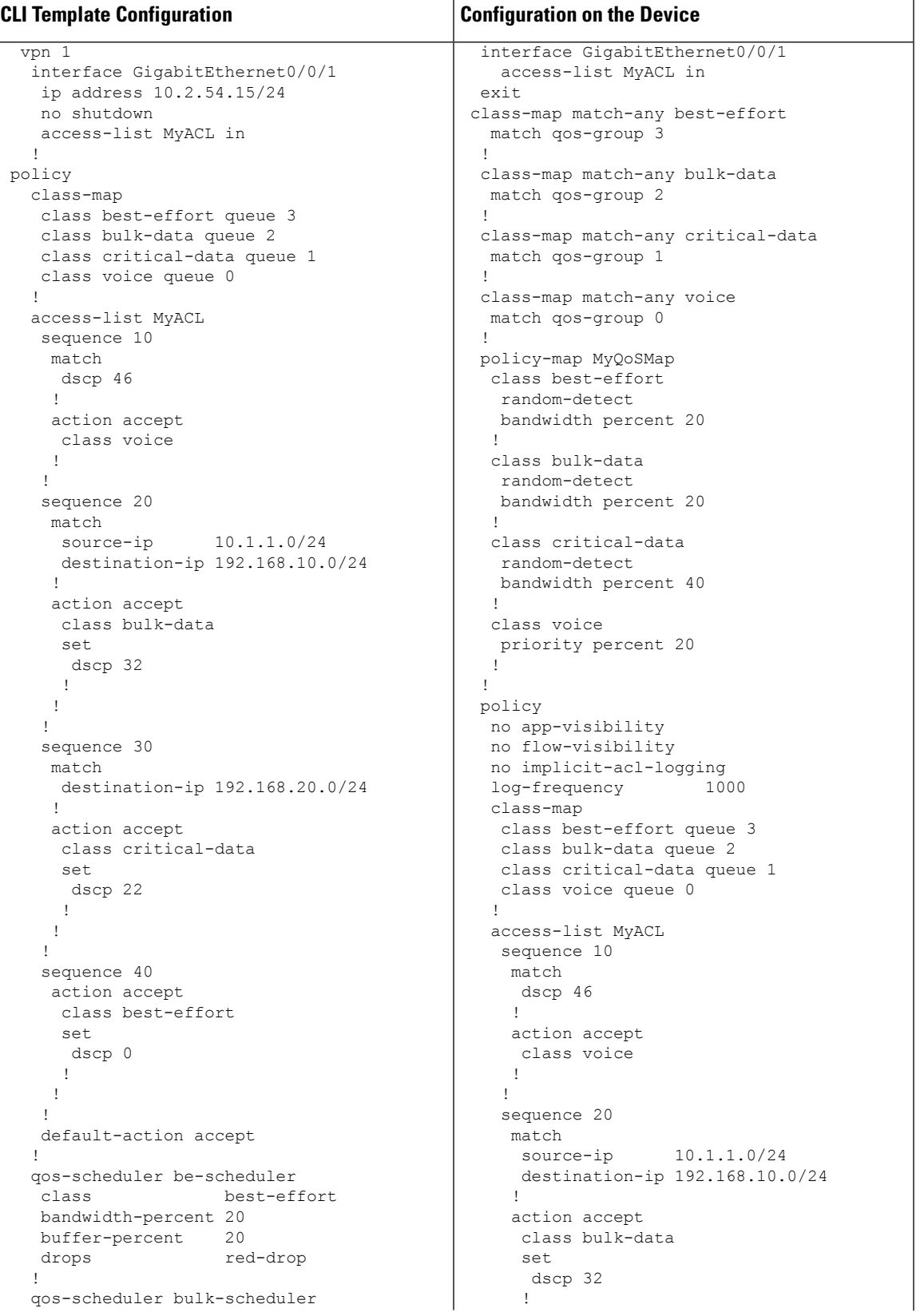

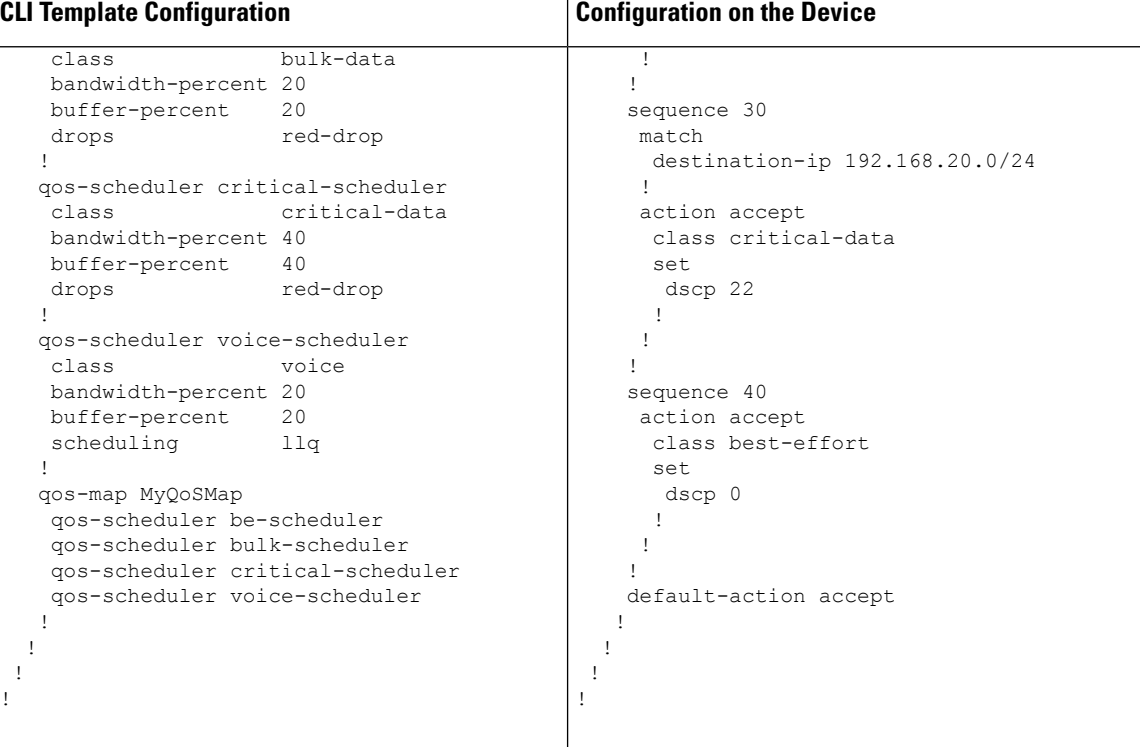

# **Security Policy (ZBFW, IPS/IDS, URL-Filtering) Configuration**

**Table 14: Security Policy (ZBFW, IPS/IDS, URL-Filtering)**

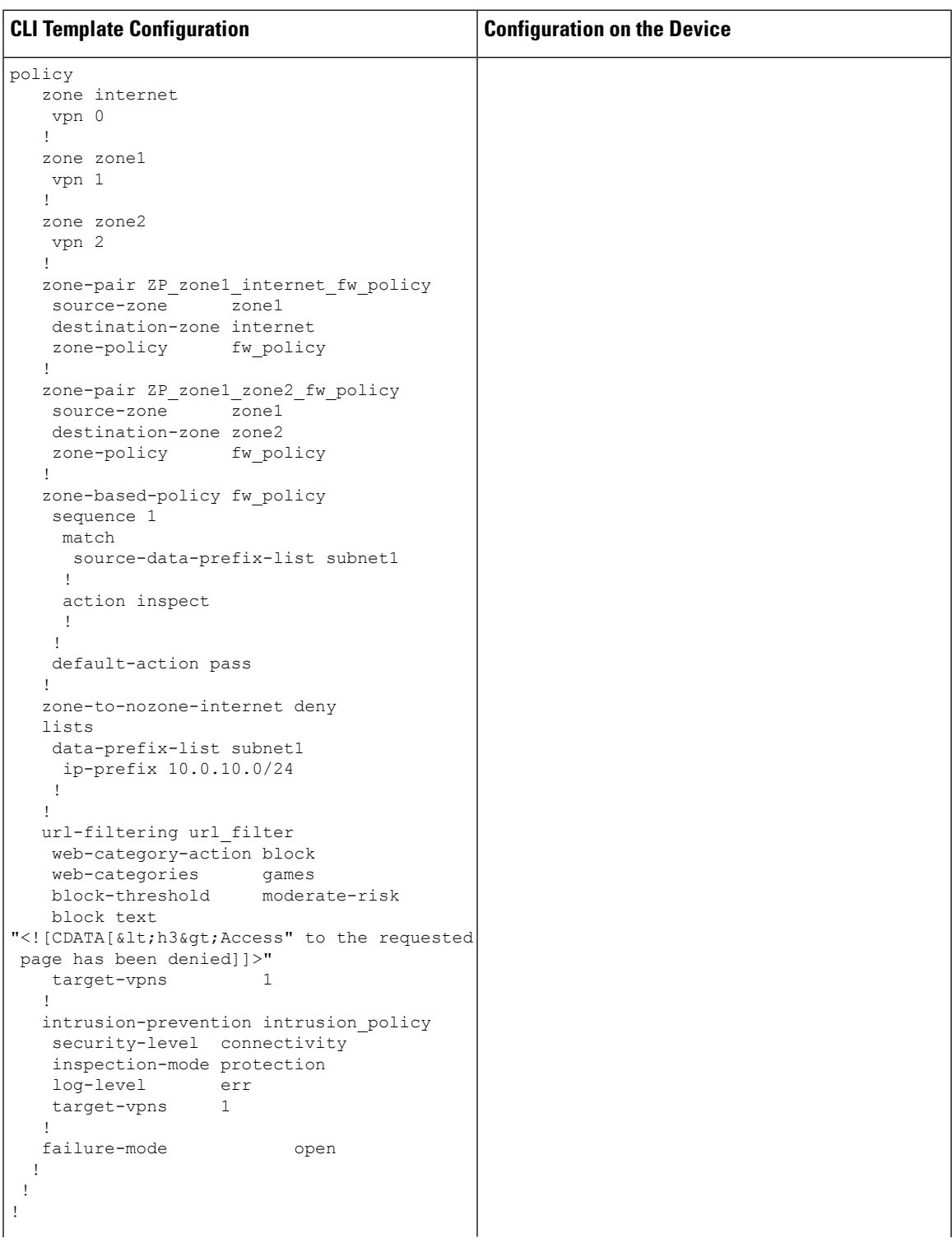

 $\mathbf I$ 

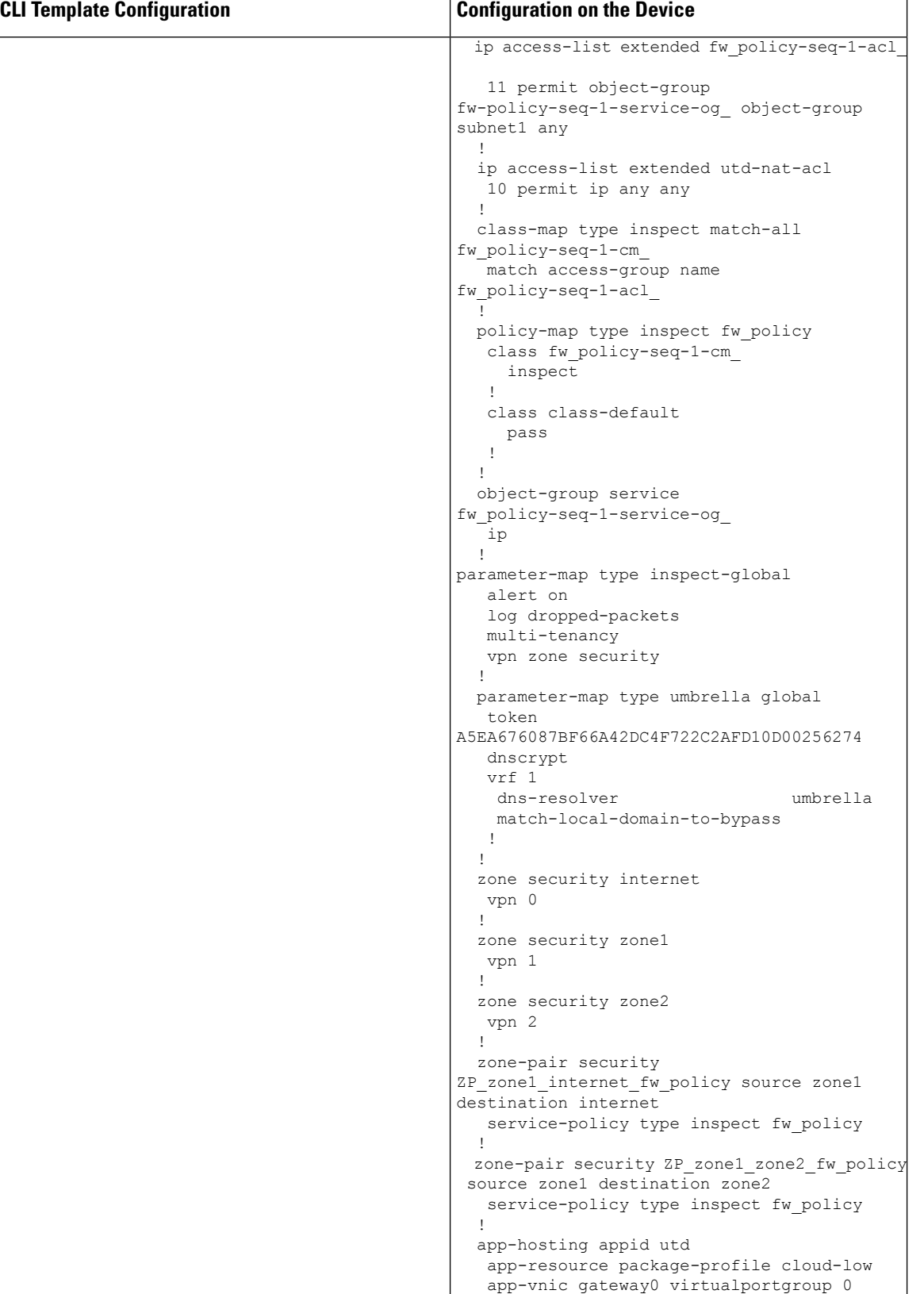

I

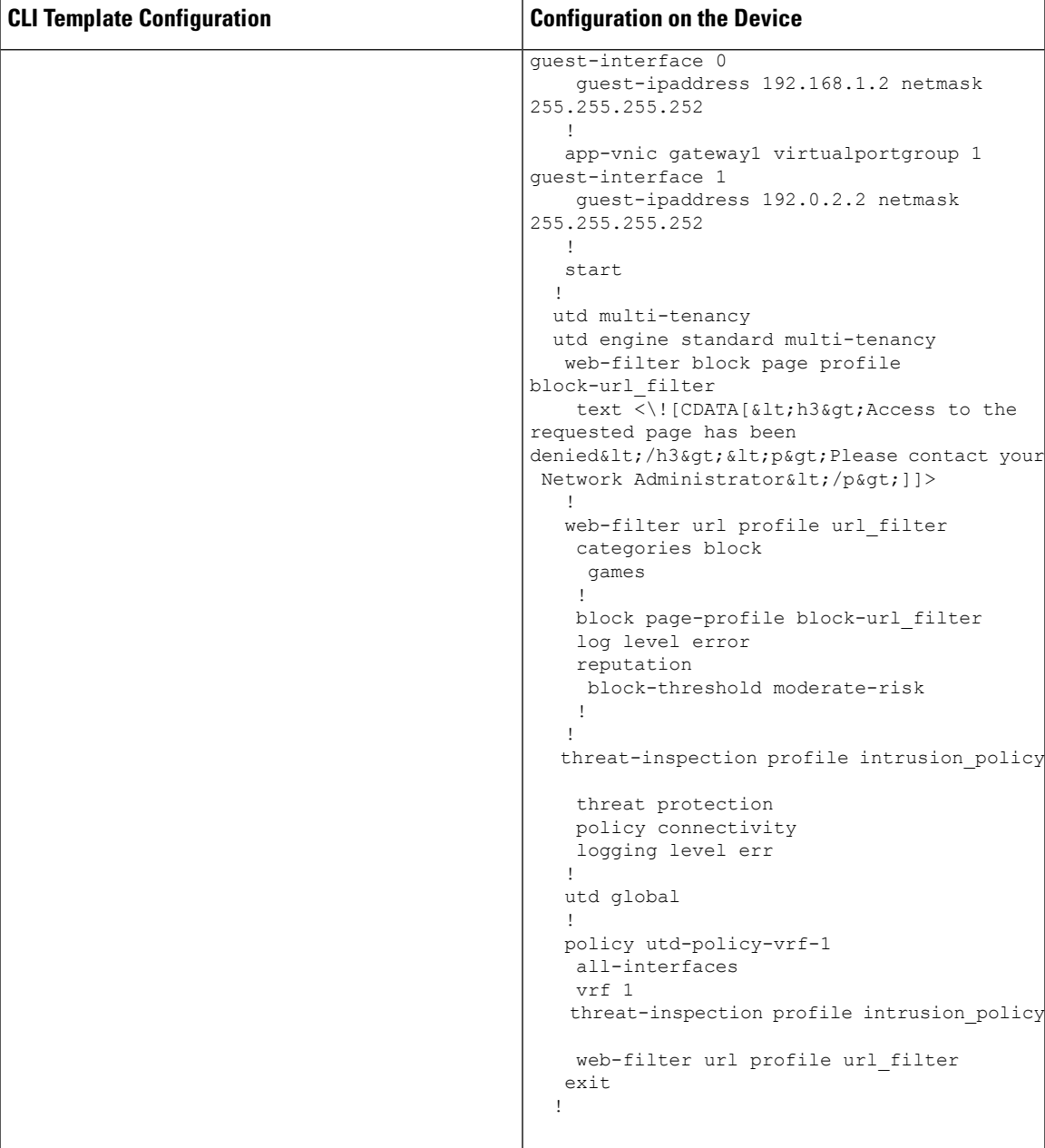

### **Configuring NTP**

```
Table 15: Configuring NTP
```
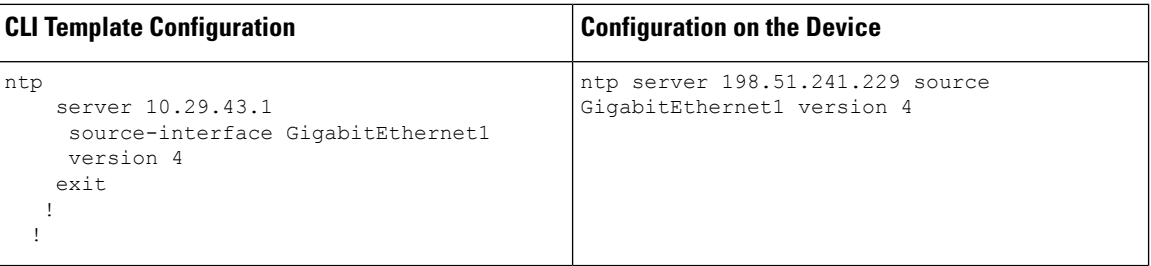

#### **IPv6 Configuration**

**Table 16: IPv6 Configuration**

| vpn 1<br>interface GigabitEthernet3<br>ipv6 address 2671:123A::1/128<br>shutdown | interface GigabitEthernet3<br>shutdown<br>arp timeout 1200<br>vrf forwarding 1<br>no ip address<br>ip redirects<br>ip mtu 1500<br>ipv6 address 2671:123A::1/128<br>ipv6 redirects<br>1500<br>$m+11$<br>negotiation auto<br>exit<br>vrf definition 1<br>rd 1:1<br>address-family ipv4<br>exit-address-family<br>address-family ipv6<br>exit-address-family |
|----------------------------------------------------------------------------------|----------------------------------------------------------------------------------------------------|

#### **Service Configuration**

In Cisco IOS XE Catalyst SD-WAN Release 17.7.1a and earlier, only the following configurations under **service** can be configured via CLI templates:

```
service pad
service config
service tcp-keepalives-in
service tcp-keepalives-out
service tcp-small-servers
service udp-small-servers
```
#### **VRF Configuration**

Configure up to 300 VRFs, with a corresponding subinterface for each VRF. The example configures two VRFs.

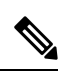

 $\overline{\phantom{a}}$ 

**Note** Do not configure VLAN 1. It is reserved for the native VLAN.

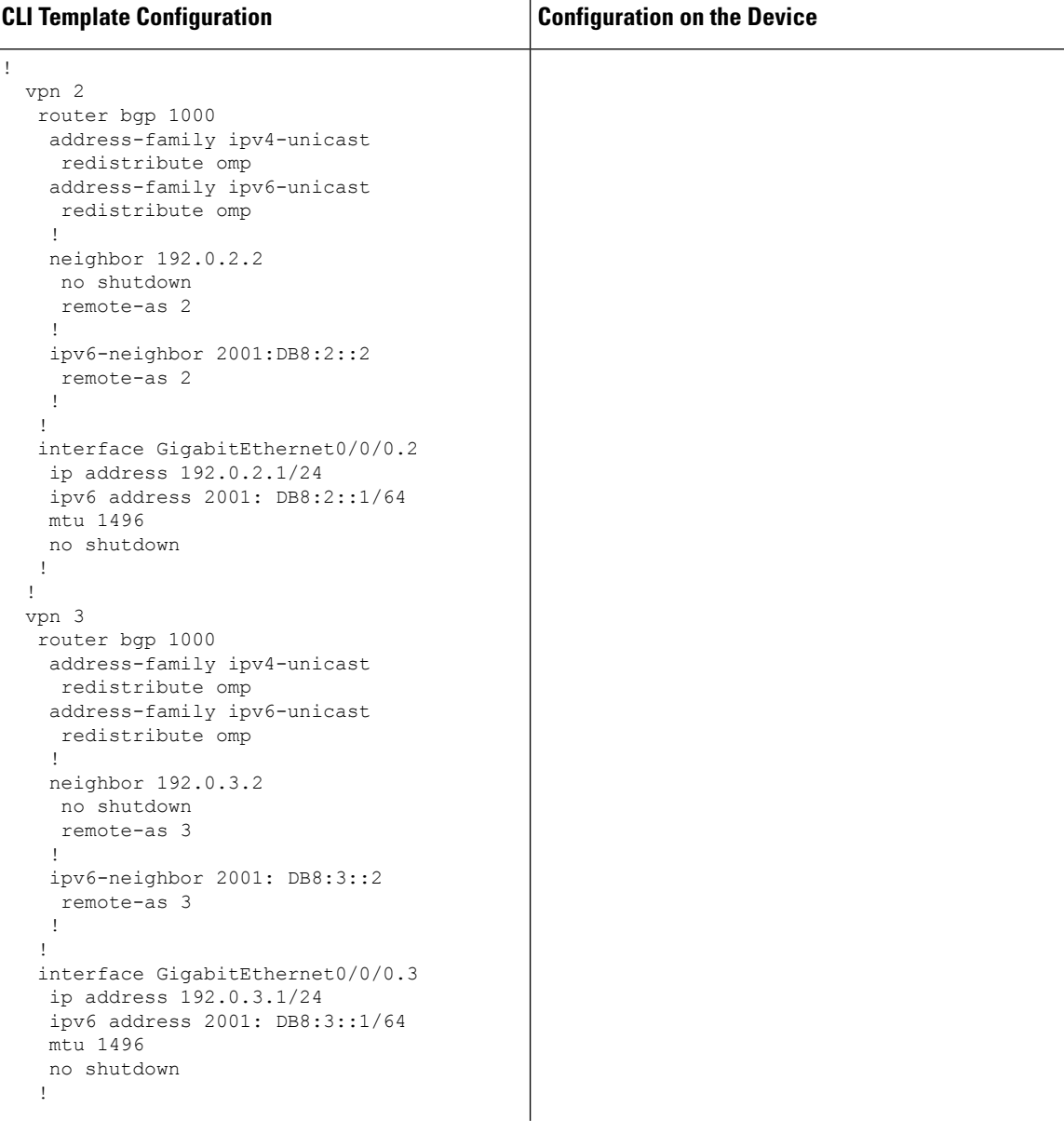

I

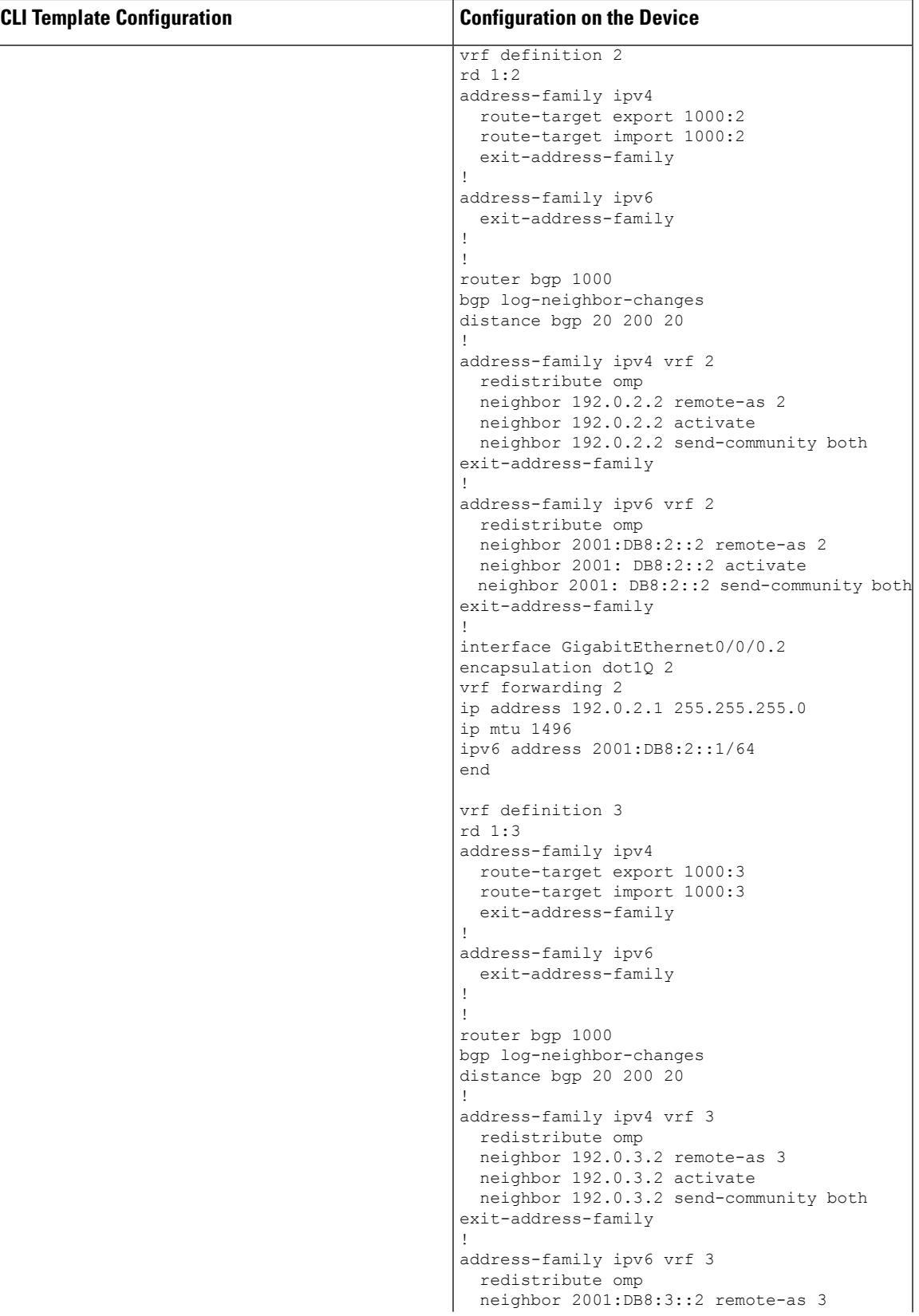

 $\mathsf{r}$ 

I

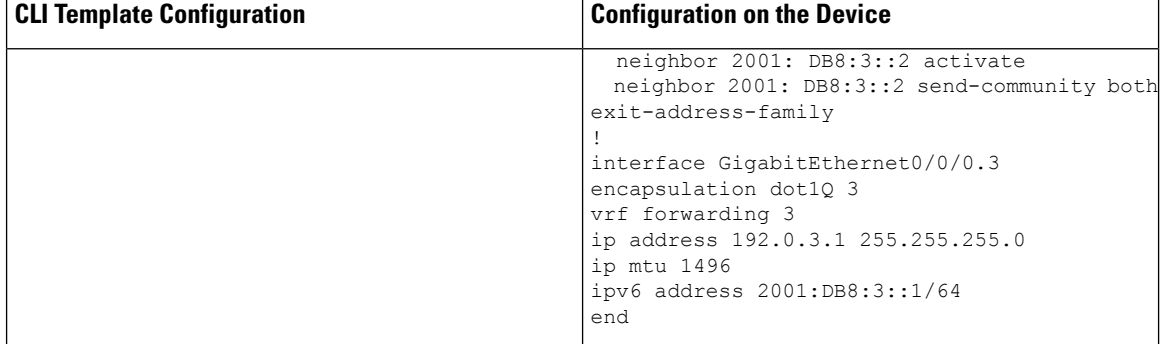

i.